## Module 4 - Creating a frequency table

created by

R Team, FOSSEE, IIT Bombay

and

contributed by

Mr. Digvijay Singh,

Mrs. Usha Viswanathan,

Project Research Associate,

Sr. Project Manager,

R Team, FOSSEE, IIT Bombay

FOSSEE, IIT Bombay

under the guidance of

Prof. Radhendushka Srivastava,

Mathematics Department, IIT Bombay

25 October 2022

## Steps to create a frequency table in R

This module illustrates the procedure to create a frequency table in R. All below-mentioned commands should be executed in the R console.

**Step 1.** Select a discrete data column using the methods described in the Modules 1, 2, and 3, and save it in the variable **data**.

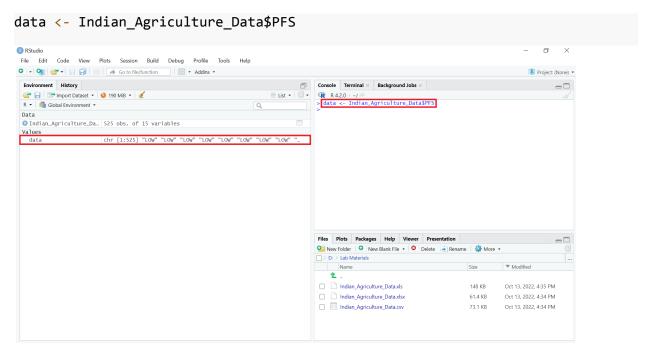

Figure 1: Select and store a discrete data column in the variable data.

**Step 2.** Execute the following command to create a frequency table by using the **table()** function of R and store it in the variable **frequency\_table.** 

frequency\_table <- table(data)</pre>

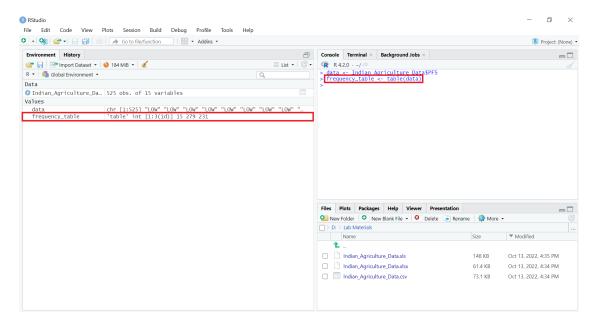

Figure 2: Frequency table of **PFS** column data.

**Step 3.** Type **frequency\_table** in the R console and press **Enter** to view the contents of the generated frequency table.

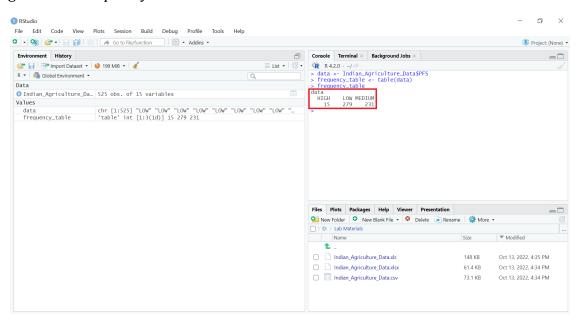

Figure 3: Contents of the frequency table.

**Step 4.** To save the contents of the generated frequency table in a .csv file with the name frequency\_table.csv, type the following command.

write.csv(frequency\_table, "frequency\_table.csv")

## **Spoken Tutorials**

For more details, refer to the Plotting Histograms and Pie Chart Spoken Tutorial video.